PICTURE 1

September 20, 1991

This pamphlet contains procedures for isolating problems to a FRU, a Symptom-To-FRU Index, and a parts listing for the IBM Personal System/2 Model L40 SX.

This pamphlet is intended to be used with the IBM Personal System/2 Hardware Maintenance Reference manual (part number 15F2190, form number S15F-2190-00) and the IBM Personal System/2 Hardware Maintenance Service manual (part number 15F2200, form number S15F-2200-00).

Part Number 10G3298

Form Number S15F-2266-01

FRONT\_1 Safety Information

Refer to the Hardware Maintenance Service General Information pamphlet for the following information: General Safety Electrical Safety Safety Inspection Guide.

### **Second Edition (September 1991)**

**The following paragraph does not apply to the United Kingdom or any country where such provisions are inconsistent with local law.** INTERNATIONAL BUSINESS MACHINES CORPORATION PROVIDES THIS PUBLICATION "AS IS" WITHOUT WARRANTY OF ANY KIND, EITHER EXPRESS OR IMPLIED, INCLUDING, BUT NOT LIMITED TO, THE IMPLIED WARRANTIES OF MERCHANTABILITY OR FITNESS FOR A PARTICULAR PURPOSE. Some states do not allow disclaimer or express or implied warranties in certain transactions, therefore, this statement may not apply to you.

This publication could include technical inaccuracies or typographical errors. Changes are periodically made to the information herein; these changes will be incorporated in new editions of the publication. IBM may make improvements and/or changes in the product(s) and/or the program(s) described in this publication at any time.

It is possible that this publication may contain reference to, or information about, IBM products (machines and programs), programming, or services that are not announced in your country. Such references or information must not be construed to mean that IBM intends to announce such IBM products, programming, or services in your country.

Requests for technical information about IBM products should be made to your IBM Authorized Dealer or your IBM Marketing Representative.

IBM may have patents or pending patent applications covering subject matter in this document. The furnishing of this document does not give you any license to these patents. You can send license inquiries, in writing, to the IBM Director of Commercial Relations, IBM Corporation, Armonk, NY 10577.

**¦ Copyright International Business Machines Corporation 1991. All rights reserved.**

Note to US Government Users -- Documentation related to restricted rights -- Use, duplication or disclosure is subject to restrictions set forth in GSA ADP Schedule Contract with IBM Corp.

### **IBM PS/2 Model L40 SX HMS** Notices

FRONT\_2 Notices References in this publication to IBM products, programs, or services do not imply that IBM intends to make these available in all countries in which IBM operates. Any reference to an IBM product, program or service is not intended to state or imply that only IBM's product, program, or service may be used. Any functionally equivalent product, program, or service that does not infringe any of IBM's intellectual property rights or other legally protectible rights may be used instead of the IBM product, program, or service. Evaluation and verification of operation in conjunction with other products, programs, or services, except those expressly designated by IBM, are the user's responsibility.

IBM may have patents or pending patent applications covering subject matter in this document. The furnishing of this document does not give you any license to these patents. You can send license inquiries, in writing, to the IBM Director of Commercial Relations, IBM Corporation, Purchase, NY 10577.

Subtopics FRONT\_2.1 Trademarks and Service Marks

### **IBM PS/2 Model L40 SX HMS** Trademarks and Service Marks

FRONT\_2.1 Trademarks and Service Marks

The following terms, denoted by an asterisk (\*) in this publication, are trademarks of the IBM Corporation in the United States and/or other countries: IBM Personal System/2.

The following term, denoted by a double asterisk (\*\*) in this publication, is a trademark of other company: 80387SX Intel Corporation.

### **IBM PS/2 Model L40 SX HMS** Table of Contents

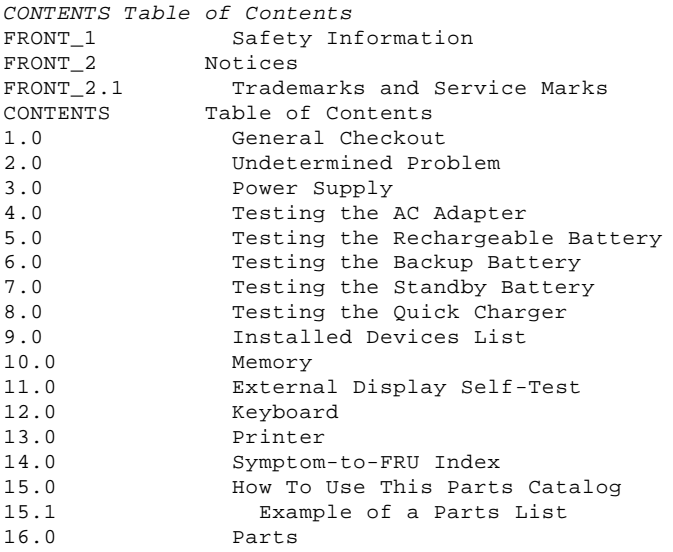

### **IBM PS/2 Model L40 SX HMS** General Checkout

1.0 General Checkout

The advanced diagnostic tests are intended to test only IBM products. Non-IBM products, prototype cards, or modified options can give false errors and invalid system responses.

## **IMPORTANT:**

 If more than one error code is displayed, diagnose the first error code first. The cause of the first error code can cause false error codes to be displayed. If an adapter or device consists of more than one FRU, an error code can be caused by any of the FRUs. Before replacing the adapter or device, remove the FRUs, one by one, to see if the symptoms change. If you hear three beeps or the icon PICTURE 2 starts blinking, connect the AC adapter and continue the test.

 $+ - - - +$ 

```
¦001¦
+ - - - +IS IT A POWER SUPPLY PROBLEM?
Yes No
      ¦ ¦
    + - - - + ¦ ¦002¦
    + - - - + ¦ Go to Step 004.
 ¦
+ - - - +¦003¦
+ - - - +Go to "Power Supply" in topic 3.0.
-1-\frac{1}{2}+---+¦004¦
+ - - - +- Power-off the system and all external devices.
- Check all cables and power cords.
- Power-on all external devices.
- Insert the backup Reference Diskette.
- Power-on the system and check for the following responses:
  1. All icons in the system-status display appear once for about 1
       second.
      Note: Some icons remain on and others go off after 1 second.
   2. Memory test (the number increases.)
 3. One or two short beeps.
 4. The Speaker icon starts blinking and continues to blink until any
      key is pressed.
   5. A correct IBM logo screen appears.
DID YOU RECEIVE THE RESPONSES LISTED ABOVE?
Yes No
  ¦ ¦
     + - - - + ¦ ¦005¦
  ¦ +---+
     ¦ Go to "Symptom-to-FRU Index" in topic 14.0.
          ¦ - or -
    If that does not correct the problem, go to"Undetermined Problem" in
     ¦ topic 2.0 .
 ¦
  ¦
+ - - +¦006¦
+ - - - +- Advance to the Main Menu.
- Press Ctrl+A, then type 0 to run the System Checkout.
  Notes:
   1. If the system has an incorrect keyboard response, go to "Keyboard"
       in topic 12.0.
   2. If the printer has incorrect responses, go to "Printer" in
       topic 13.0.
   3. If the external CRT display has problems such as jittering, rolling,
       shifting, or being out-of-focus, go to "External Display Self-Test"
       in topic 11.0.
```

```
IS THE LIST OF INSTALLED DEVICES CORRECT?
Yes No
 ¦ ¦
```
### **IBM PS/2 Model L40 SX HMS** General Checkout

```
| + - - - + ¦ ¦007¦
 | + - - - + ¦ Go to "Installed Devices List" in topic 9.0.
  ¦
+---+
¦008¦
+ - - - +- Run the diagnostic tests.
DID THE TEST IDENTIFY A FAILURE?
Note: If the test stops and you cannot continue, replace the last device
        being tested.
Yes No
       ¦ ¦
     + - - - + ¦ ¦009¦
     + - - - +You may have an intermittent problem:
         check for damaged cables and connectors.
         Reseat all adapters, drives, and modules.
         Check the power supply in use when the error is reported.
 ¦  Start an error log and run the tests multiple times.
 ¦  Check "Undetermined Problem" in topic 2.0.
          ¦  Go to "Symptom-to-FRU Index" in topic 14.0.
  ¦
+---+
¦010¦
+ - - - +Go to "Symptom-to-FRU Index" in topic 14.0.
                                               --------------------------------------------------------------------------
```
### **IBM PS/2 Model L40 SX HMS** Undetermined Problem

- 2.0 Undetermined Problem
- 1. If there are no symptoms, go to "Power Supply" in topic 3.0.
- 2. Power-off the system.
- 3. Remove or disconnect one of the following:
	- a. Any non-IBM device
- b. Any external device
- c. Hard disk drive (Fixed disk drive)
- d. The math coprocessor
- e. Any other adapter or device.
- 4. Power-on the system.
- 5. If the symptom remains, repeat steps 1, 2, and 3 until you find the failing adapter or device.
- 6. Go to "Power Supply" in topic 3.0. If this does not solve the problem, replace the system board.

### **IBM PS/2 Model L40 SX HMS** Power Supply

3.0 Power Supply

As the Rechargeable, Backup, and Standby batteries have a given lifespan, having spares of these batteries on hand can eliminate problems. When one of these batteries is suspected of failing, the spare can be used in its place. One or all of these batteries can be discharged if a short circuit is present in the system. 1. Replace the failing FRU if the power supply problem is caused by a short circuit. 2. Determine if one (or all) of the batteries have become discharged. Replace any discharged battery with its spare. The test procedures for each power device are as follows: "Testing the AC Adapter" in topic 4.0. "Testing the Rechargeable Battery" in topic 5.0. "Testing the Backup Battery" in topic 6.0. "Testing the Standby Battery" in topic 7.0. "Testing the Quick Charger" in topic 8.0. None of the above. Follow the steps below.  $+ - - - +$ ¦**001**¦  $+---+$ **DID THE PROBLEM OCCUR ONLY WHEN USING THE AC ADAPTER? Yes No** ¦ ¦  $+ - - - +$  ¦ ¦**002**¦  $| + - - - +$  ¦ Go to Step 004. ¦ +---+ ¦**003**¦  $+ - - - +$ Go to "Testing the AC Adapter" in topic 4.0. If"Testing the AC Adapter" does not correct the problem, replace the system board. --------------------------------------------------------------------------  $+ - - - +$ ¦**004**¦  $+ - - - +$ **DID THE PROBLEM OCCUR ONLY WHEN USING THE BATTERY? Yes No** ¦ ¦ ¦ +---+ ¦ ¦**005**¦ ¦ +---+ ¦ Go to Step 011. ¦ +---+ ¦**006**¦  $+ - - - +$ **DOES A FULLY-CHARGED BATTERY DISCHARGE QUICKLY? Yes No** ¦ ¦ ¦ +---+ ¦ ¦**007**¦ ¦ +---+ ¦ Go to Step 010. ¦  $+ - - - +$ ¦**008**¦  $+---+$ - Run advanced diagnostics for all devices using the AC adapter. Use the 'RUN TEST ONE TIME' option. **DID ALL THE TESTS END WITHOUT AN ERROR? Yes No** ¦ ¦  $+ - - - +$  ¦ ¦**009**¦  $+ - - - +$ Follow the instructions on the screen. If the instructions do not appear or do not correct the problem, replace the system board. ¦ ¦  $+ - - +$ ¦**010**¦  $+---+$ Go to "Testing the Rechargeable Battery" in topic 5.0. If "Testing the Rechargeable Battery" does does not correct the problem, replace the system board.

### **IBM PS/2 Model L40 SX HMS** Power Supply

--------------------------------------------------------------------------

+---+ ¦**011**¦  $+ - - - +$ - Remove the following if installed: Rechargeable battery Standby battery Backup battery Memory module kits in connectors 1 and 2 Internal Data/Fax Modem adapter Serial adapter Numeric keypad Trackpoint Mouse External keyboard External CRT display Cables to the hard disk drive Cables to the diskette drive Power cable to the LCD Signal cables to the LCD. - Connect the AC adapter and power-on the system. **DID YOU HEAR ONE LONG OR TWO SHORT BEEPS? Yes No** ¦ ¦  $+ - - - +$  ¦ ¦**012**¦  $+ - - - +$ Replace the system-status display to verify the fix. If the problem still remains, put back the original system-status display, then replace the system board. ¦  $+ - - - +$ ¦**013**¦  $+--++$ - Suspect one of the options or devices. Reinstall each of the options or devices to the system one at a time, and power-on the system to see if the original problem occurs. - Replace the last installed option or device when the problem occurs. --------------------------------------------------------------------------

### **IBM PS/2 Model L40 SX HMS** Testing the AC Adapter

4.0 Testing the AC Adapter 1. If a noise can be heard from the AC adapter when it is plugged into line voltage, replace the AC adapter with a new one to isolate the problem.

 If a noise still comes from the AC adapter, suspect the system unit. If not, the AC adapter has a problem. Replace the AC adapter with the original one, then go to the next step.

2. Measure the output voltage at the plug of the AC adapter cable.

PICTURE 3

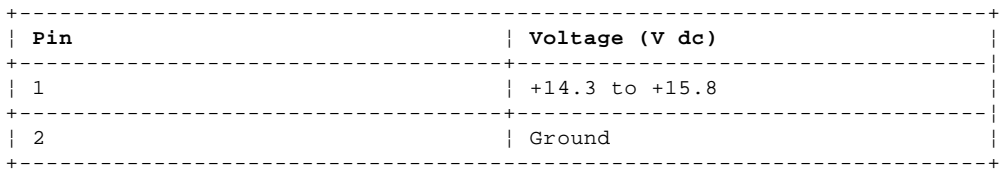

If the voltage is not correct, replace the AC adapter.

### IBM PS/2 Model L40 SX HMS Testing the Rechargeable Battery

- 5.0 Testing the Rechargeable Battery
- 
- 1. Remove the keyboard.<br>2. Set the rechargeable battery in place without connecting any external power devices.
- 3. Measure the voltage between terminals  $1 (+)$  and  $2 (-)$  and note the voltage.

PICTURE 4

- 4. Using the AC adapter, apply external power to the computer. Make sure that a charge arrow ( PICTURE 5) appears in the system-status display.
- 5. Measure the voltage again between terminals  $1 (+)$  and  $2 (-)$ .

If the voltage is not greater than the one measured in Step 3, replace the AC adapter. If the voltage is greater than the one measured in Step 3, go to the next step.

- 6. Remove the rechargeable battery from the computer.<br>7. Measure the voltage at the battery terminals.
- 

PICTURE 6

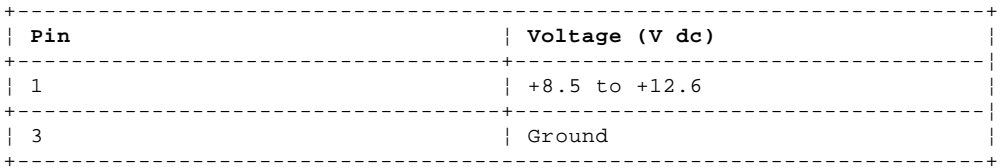

If the voltage is not correct, the rechargeable battery is discharged or defective. If the voltage is correct, go to the next step. 8. Using a low-power ohm meter, measure the resistance at the battery terminals between  $2$  (T) and  $3$  (-). The resistance must be 4 kilohms to 30 kilohms.

If the resistance is out of range, replace the rechargeable battery.

### **IBM PS/2 Model L40 SX HMS** Testing the Backup Battery

6.0 Testing the Backup Battery

- 1. Remove the keyboard and the top cover.
- 2. Measure the voltage at the connectors of the backup battery.

PICTURE 7

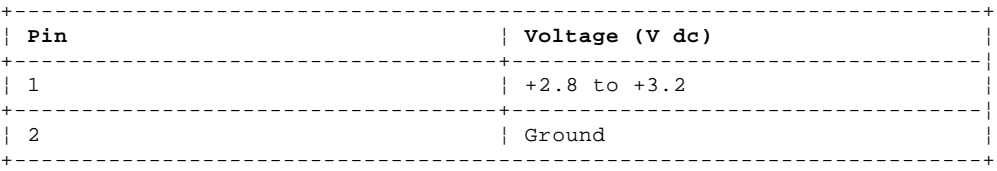

If the voltage is not correct, the backup battery is discharged by a short circuit or is defective.

### **IBM PS/2 Model L40 SX HMS** Testing the Standby Battery

7.0 Testing the Standby Battery

- **Note:** It takes approximately 48 hours to complete charging of the standby battery.
- 1. Remove the keyboard and the top cover.
- 2. Connect the AC adapter to the system.
- 3. Disconnect the standby battery connector from the system board and measure the voltage at the connector of the standby battery as shown.

PICTURE 8

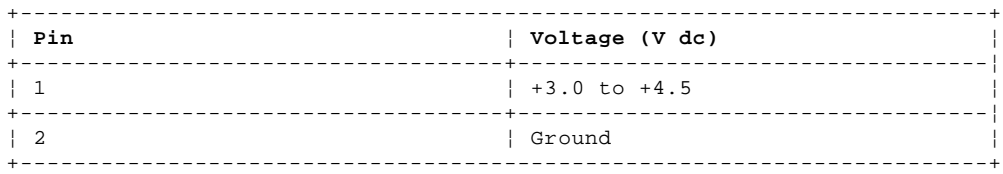

 If the voltage is correct, perform the failing operation with a fully-charged standby battery to isolate the problem.

 If the voltage is not correct, note the measured voltage and go to the next step.

4. Measure the output voltage at the connector on the system board.

PICTURE 9

 If the voltage is greater than the one measured in Step 3, the standby battery is discharged or is defective.

 If the voltage is the same as the one measured in Step 3 or less than +3.0 V dc, replace the standby battery. If the problem still persists, replace the system board.

### **IBM PS/2 Model L40 SX HMS** Testing the Quick Charger

8.0 Testing the Quick Charger

If a noise can be heard from the operating quick charger, replace it.

- 1. Perform steps 6 through 8 in topic 5.0 of the "Testing the Rechargeable Battery" to verify the rechargeable battery for correct operation.
- 2. Connect the power cord to the quick charger and the other end to an electrical outlet. Ensure that the power indicator (amber) turns on.

 If the power indicator does not turn on, replace the quick charger. 3. Install the rechargeable battery.

 If the charging indicator (green) does not start blinking, replace the quick charger.

### **IBM PS/2 Model L40 SX HMS** Installed Devices List

9.0 Installed Devices List

The Installed Devices List shows the presence of devices on the system (see Figure 1). If an adapter or device is missing from the list, you can have one of the following conditions:

 An adapter or device is defective. The missing adapter or device is unrecognizable. The Reference Diskette does not contain the module of code required to diagnose the adapter or device. Use the adapter or device Advanced Diagnostics diskettes to test the adapter or device.

If any of the above conditions are not present, replace the system board.

+---------------------------------------------------------+ ¦ ¦ ¦ ¦  $\overline{ }$  THE INSTALLED DEVICES ARE ¦ ¦ ¦ 1 - SYSTEM BOARD ¦ ¦ 2 - 1920KB MEMORY ¦ ¦ 3 - KEYBOARD AND NUMERIC KEYPAD ¦ ¦ 6 - 1 DISKETTE DRIVE(S) ¦ ¦ 9 - PARALLEL PORT ¦ ¦ 11 - SERIAL PORT-A ¦ ¦ 12 - SERIAL PORT-B ¦ ¦ 17 - 1 FIXED DISK DRIVE(S) ¦ ¦ 50 - LCD DISPLAY ¦ ¦ 102 - SYSTEM STATUS DISPLAY ¦ ¦ ¦ ¦ Is the list correct (Y/N) ¦  $\vert$  ?  $\vert$ ¦ ¦ ¦ ¦ ¦ ¦ ¦ ¦ +---------------------------------------------------------+

Figure 1. Example of the Installed Devices List

**Notes:**

- 1. **2 - 1920KB MEMORY** indicates no optional memory-module kit is installed. The memory size (1920KB) increases if any memory-module kit is installed.
- 2. **3 KEYBOARD AND NUMERIC KEYPAD** is changed to **3 KEYBOARD** when no numeric keypad is attached.
- 3. **12 SERIAL PORT-B** is always shown in the list even if an optional serial adapter does not actually exist. If the adapter is installed, it is automatically tested by the diagnostics program.

### **IBM PS/2 Model L40 SX HMS** Memory

10.0 Memory **Notes:** 1. Power-off the system before removing or replacing any parts. 2. Run **automatic configuration** after removing or replacing memory module kits. 3. Disregard 164 Memory-Size Errors.  $+ - - - +$ ¦**001**¦  $+---+$ - Remove the memory module kits in connectors 1 and 2 if installed. Note which memory module kit is in connector 1. - Run the memory tests. Use the RUN TESTS ONE TIME option. **DID THE MEMORY TESTS END WITHOUT AN ERROR? Yes No** ¦ ¦  $+ - - - +$  ¦ ¦**002**¦  $| + - - +$  ¦ Replace the system board. ¦ +---+ ¦**003**¦  $+ - - - +$ **DID YOU REMOVE THE MEMORY MODULE KIT IN CONNECTOR 1? Yes No** ¦ ¦ ¦ +---+ ¦ ¦**004**¦  $| + - - - +$  ¦ Go to Step 007. ¦ +---+ ¦**005**¦  $+---+$ - Reinstall the memory module kit in connector 1. - Run the memory test. Use the RUN TESTS ONE TIME option. **DID THE MEMORY TESTS END WITHOUT AN ERROR? Yes No** ¦ ¦  $+ - - +$  ¦ ¦**006**¦  $+--++$ Replace the memory module kit in connector 1. If that does not correct the problem, replace the system board. ¦ ¦  $+ - - - +$ ¦**007**¦  $+ - - - +$ **DID YOU REMOVE THE MEMORY MODULE KIT IN CONNECTOR 2? Yes No** ¦ ¦  $+ - - - +$  ¦ ¦**008**¦  $+ - - - +$  ¦ Go to Step 011. ¦  $+ - - - +$ ¦**009**¦  $+---+$ - Reinstall the memory module kit in connector 2. - Run the memory test. Use the RUN TESTS ONE TIME option. **DID THE MEMORY TESTS END WITHOUT AN ERROR? Yes No** ¦ ¦  $+ - - - +$  ¦ ¦**010**¦  $+ - - - +$ Replace the memory module kit in connector 2. If that does not correct the problem, replace the system board. ¦ ¦  $+ - - - +$ ¦**011**¦  $+ - - - +$ 

Check if the actual memory size of the memory module is different from the displayed memory size on the screen. If the problem occurs

### **IBM PS/2 Model L40 SX HMS Memory**

intermittently, run the memory tests multiple times to have an error log.

--------------------------------------------------------------------------

### **IBM PS/2 Model L40 SX HMS** External Display Self-Test

### 11.0 External Display Self-Test

If the display problem occurs only when using an external display, use the following instructions to correct the problem.

- 1. If the screen is rolling, replace the display assembly.
	- If the problem remains, go to the next step.
- 2. Run the following display self-test:
	- a. Power-off the system and the display.
	- b. Disconnect the display signal cable from the system.
	- c. Power-on the display.
- d. Turn the contrast control to its maximum position.
- e. Turn the brightness control to the center detent position.
- 3. Check for the following conditions: The screen should be white or light gray, with a black margin as described below:
	- **8503, 8512, 8513, 8514:** 2-20 mm (0.08-0.79 in.) wide on one or both sides
	- **8506:** 2-50 mm (0.08-1.97 in.) wide on the top, bottom, or both
	- **8507, 8508, 8515:** 2-20 mm (0.08-0.79 in.) wide on the top, bottom, or both.

 The screen intensity should vary when turning the contrast and brightness controls.

- If the screen differs from the above, replace the display.
- If the display passes the display self-test, replace the system board.

### **IBM PS/2 Model L40 SX HMS** Keyboard

12.0 Keyboard Make sure that the two keyboard cables are properly attached to the connectors on the system board. If you suspect a problem with any of the auxiliary input devices, replace the device. If that does not correct the problem, replace the system board. If the system has no response or an incorrect keyboard response, replace the keyboard. If that does not correct the problem, replace the system board.

- **Note:** The following auxiliary input devices are available for Model L40 SX.
	- Numeric keypad<br>- Trackpoint
	- Trackpoint
	- Mouse.

### **IBM PS/2 Model L40 SX HMS** Printer

13.0 Printer

- 1. Using the Set Features Menu selection, turn on the power to the port where the printer cable is plugged in.
- 2. Make sure the printer is properly connected and powered on.
- 3. Run the printer self-test.

If the printer self-test does not run correctly, the problem is in the printer. Refer to the printer service manual.

If the printer self-test runs correctly, install a wrap plug on the parallel port and run the advanced diagnostics tests to determine which of the following FRUs is failing:

System board

 Parallel adapter Printer cable.

### 14.0 Symptom-to-FRU Index

The Symptom-to-FRU Index lists symptoms and errors and the possible causes. The most likely cause is listed first and probabilities for each FRU are shown in percentage under the % column. Probabilities of less than 10% are not shown. Use this index to help you decide which FRUs you should have available when servicing a system.

If the system displays an error message, first replace FRUs listed in the error message. An X in an error message can be any number.

**Note:** If you are unable to find an error message, you have an IBM device with its own service manual or a device not supported by the advanced diagnostics tests. Refer to the manual for that device.

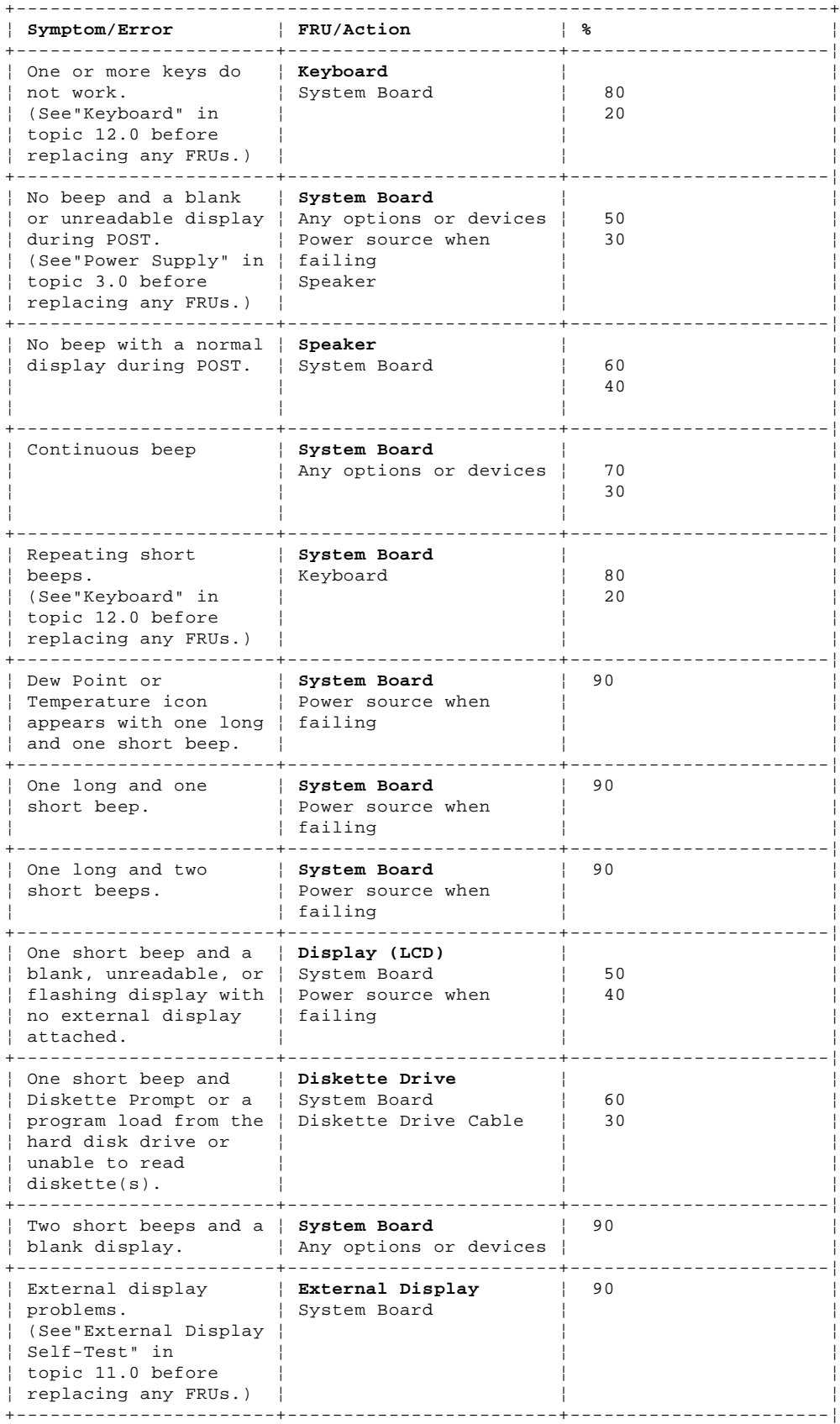

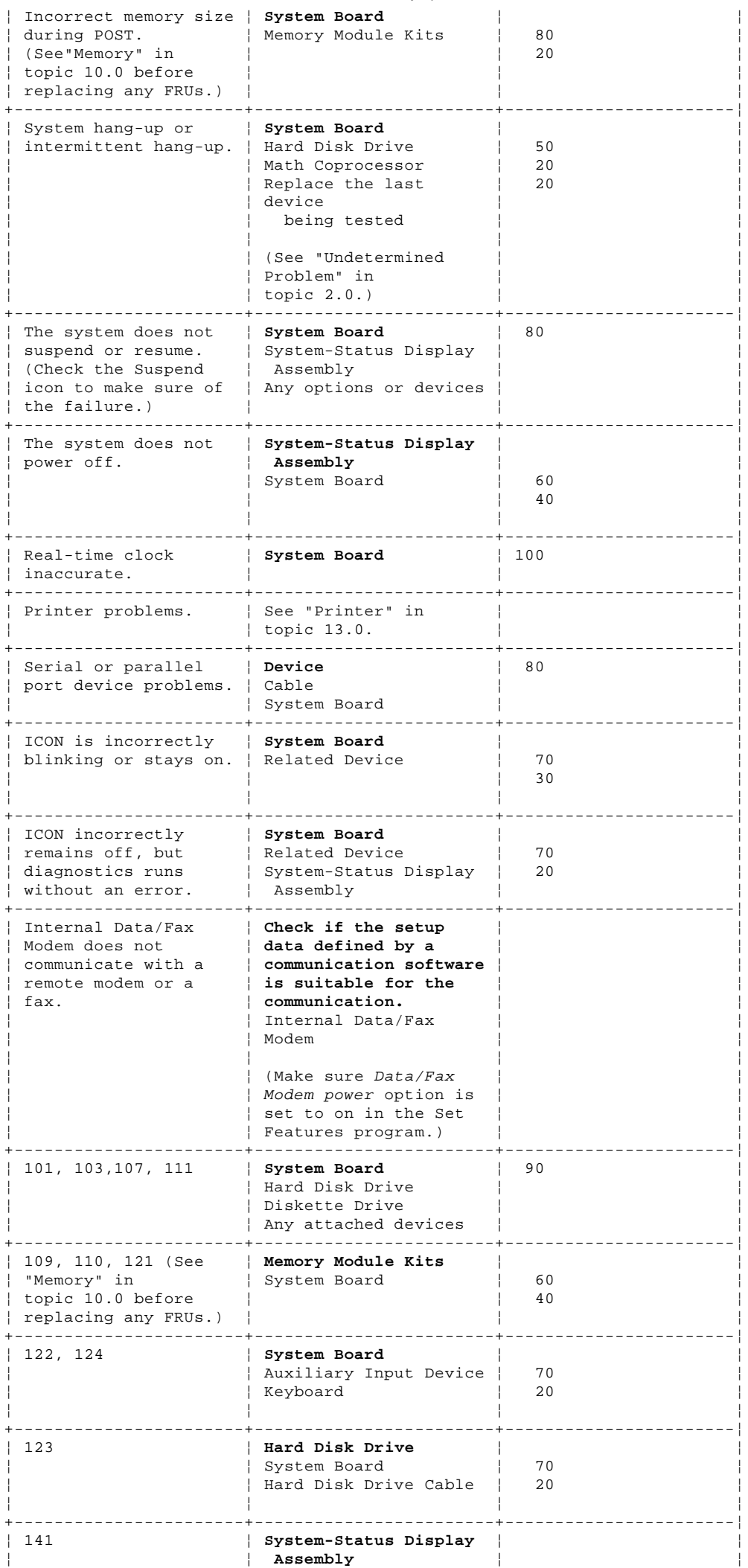

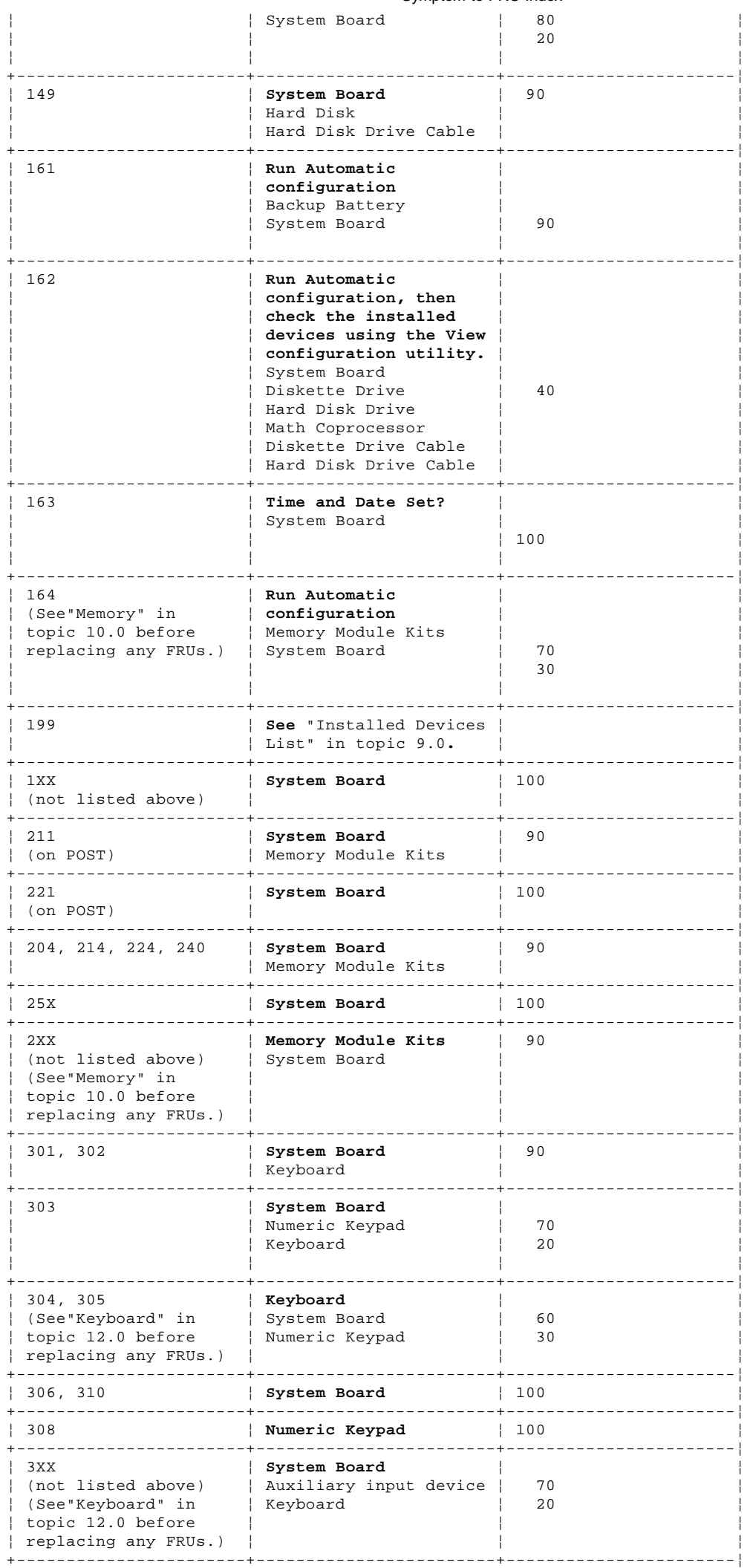

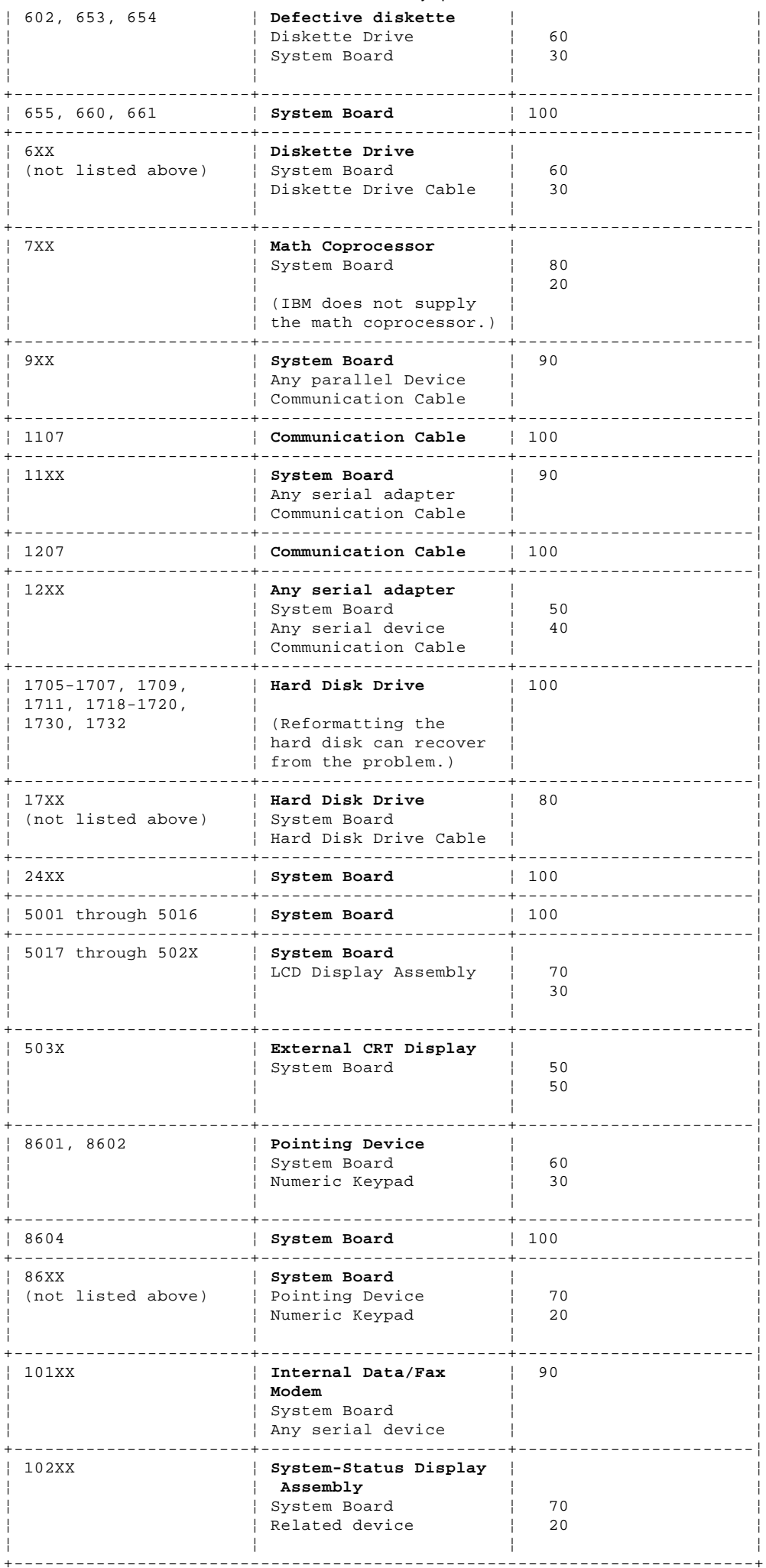

If problem remains, see "Undetermined Problem" in topic 2.0.

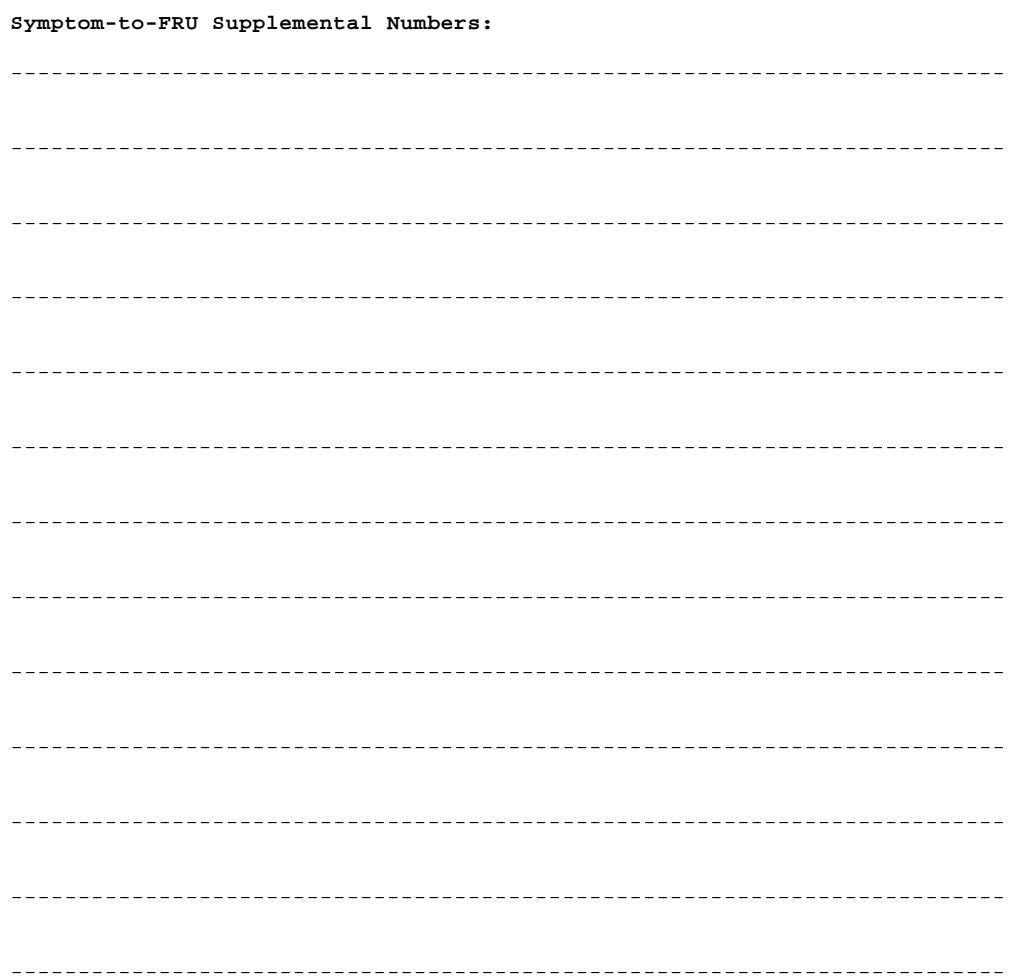

### **IBM PS/2 Model L40 SX HMS** How To Use This Parts Catalog

15.0 How To Use This Parts Catalog

**SIMILAR ASSEMBLIES**: If two assemblies contain a majority of identical parts, they are broken down on the same list. Parts peculiar to one or the other of the assemblies are listed separately and identified by description.

**AR**: (As Required) indicates that the quantity is not the same for all machines.

**R**: (Restricted) indicates that the part has a restricted availability.

**INDENTURE** is marked by a series of dots located before the parts description. The indenture indicates the relationship of a part to the next higher assembly. For example:

# **Indenture Relationship of Parts**

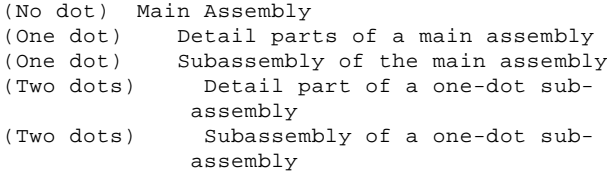

Subtopics 15.1 Example of a Parts List

### **IBM PS/2 Model L40 SX HMS** Example of a Parts List

## 15.1 Example of a Parts List **System Unit**

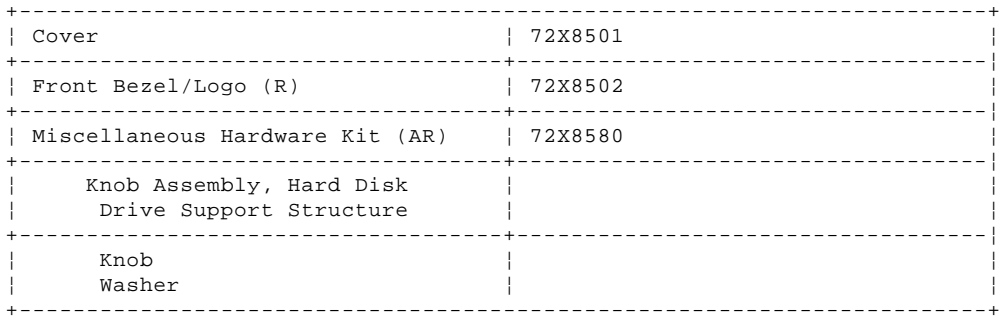

### IBM PS/2 Model L40 SX HMS Parts

 $16.0$  Parts

PICTURE 10

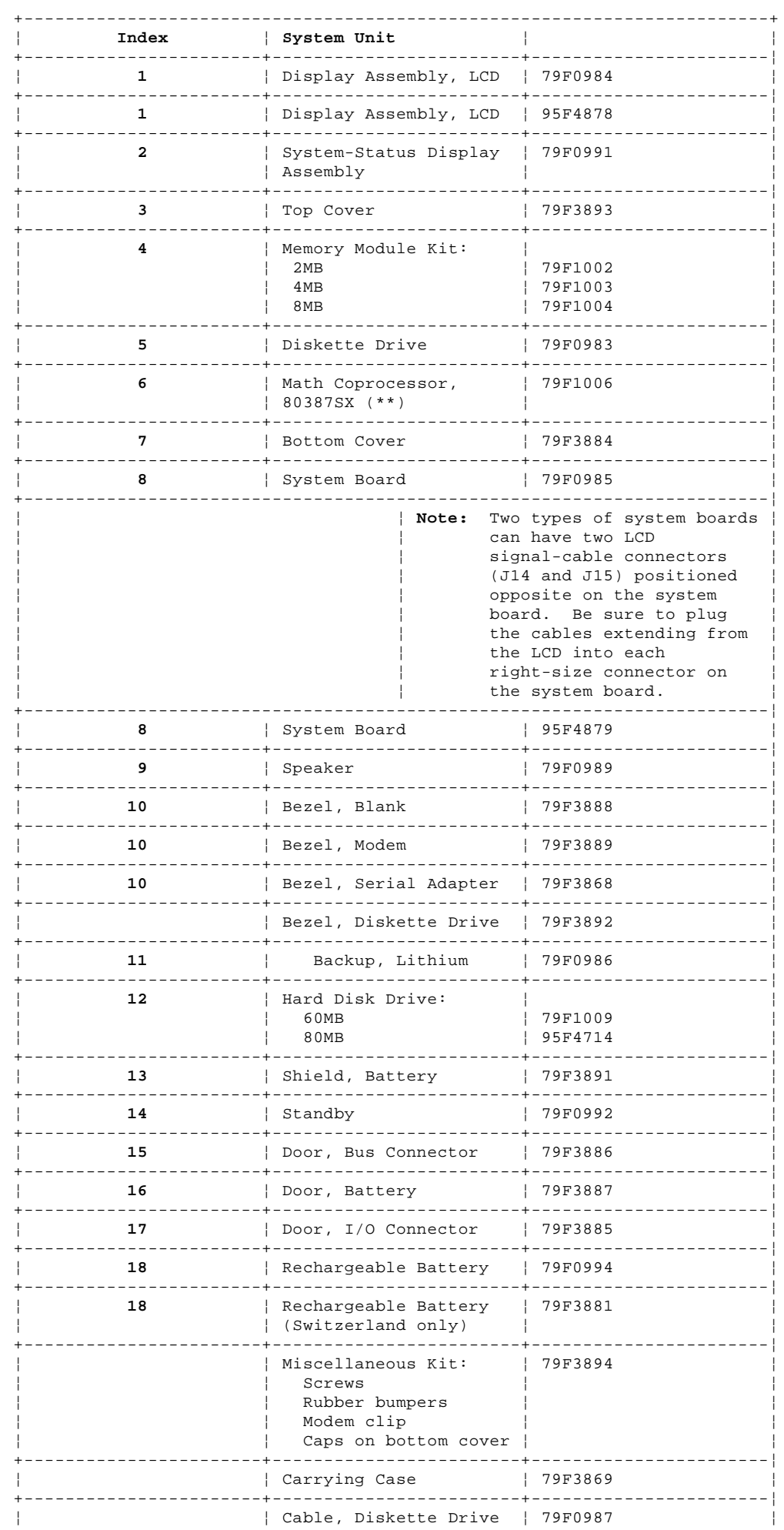

Copyright IBM Corp. 1991<br>16.0 - 1

# **IBM PS/2 Model L40 SX HMS**<br>Parts

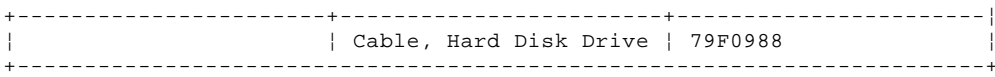

# Options and Adapters

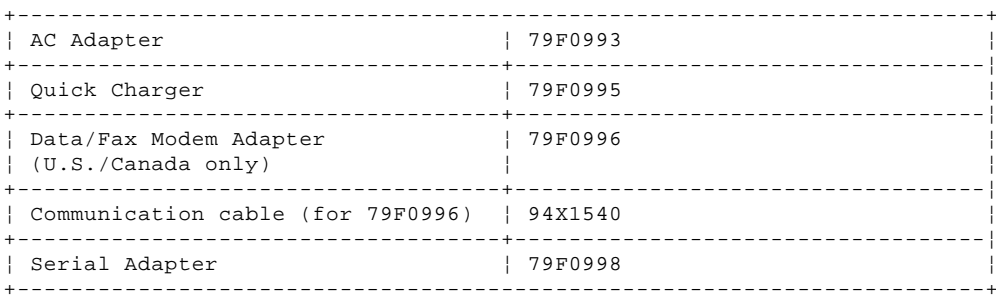

# Keyboard

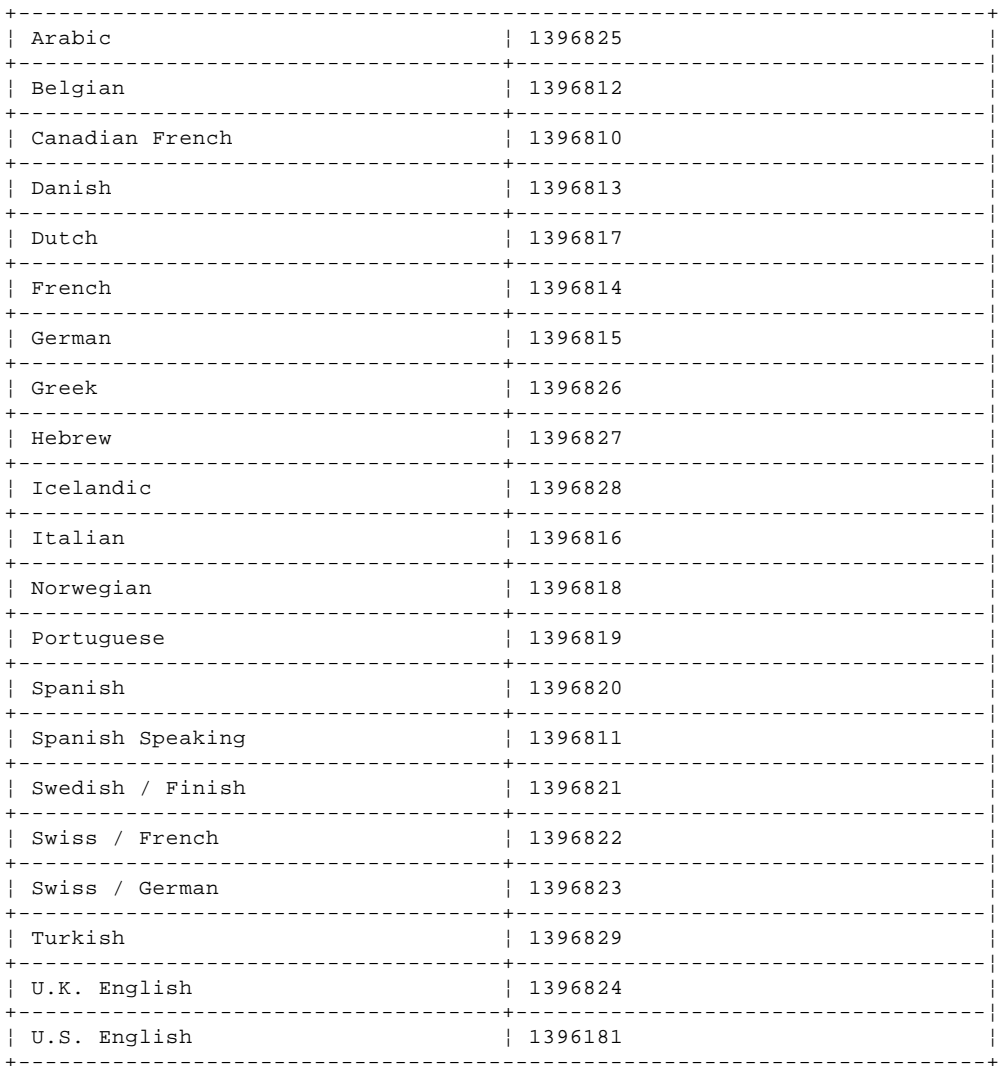

# Numeric Keypad and Mouse

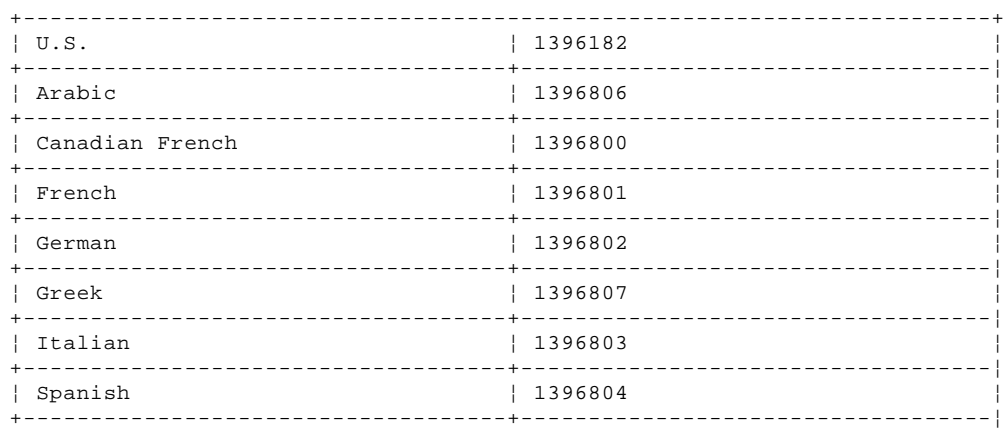

### IBM PS/2 Model L40 SX HMS Parts

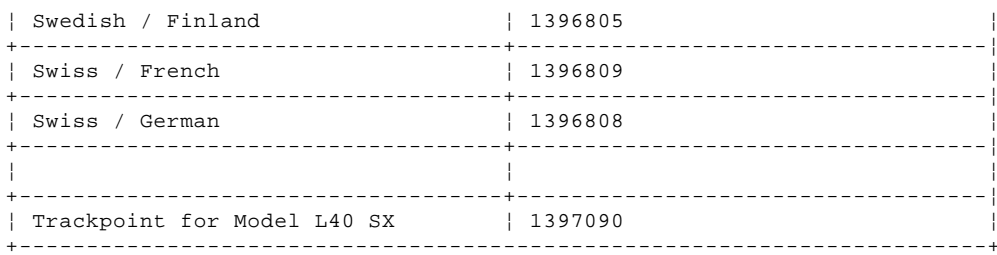

### 8503 Monochrome Display

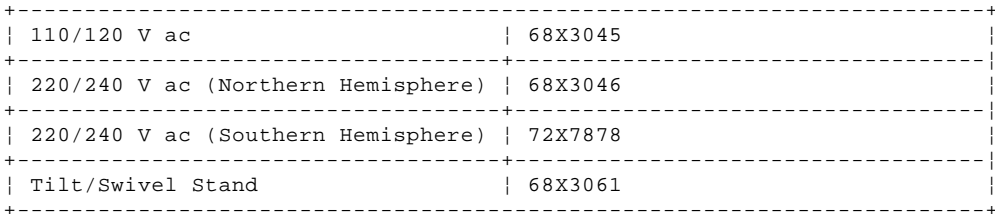

### 8506 Monochrome Display

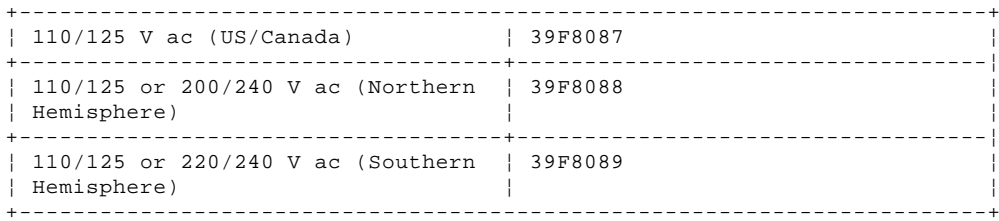

## 8507 Monochrome Display

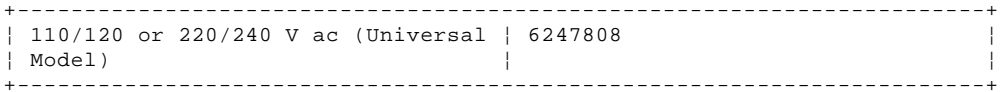

# 8508 Monochrome Display

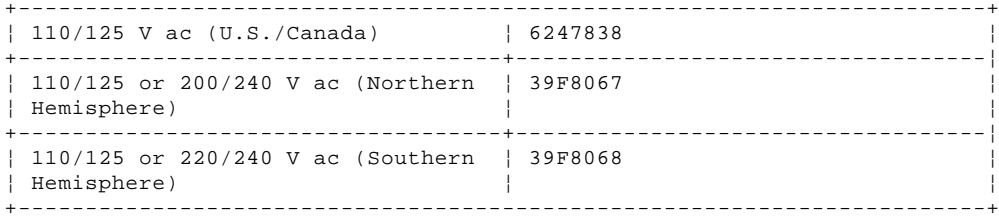

# 8512 Color Display

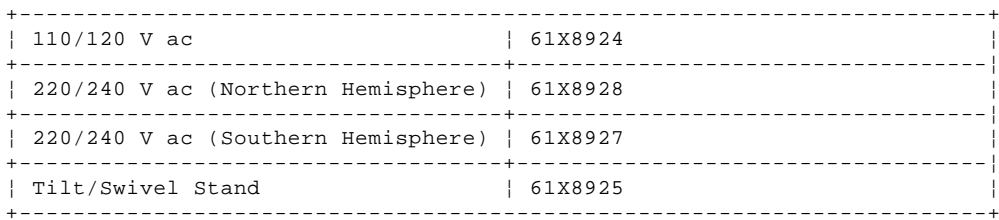

# 8513 Color Display

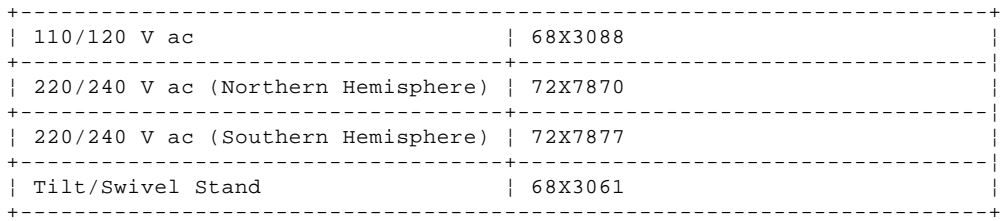

### 8514 Color Display

#### $| 110/120$  V ac 75X5945  $| 220/240$  V ac (Northern Hemisphere)  $| 75X5946$  $\Box$

# **IBM PS/2 Model L40 SX HMS**<br>Parts

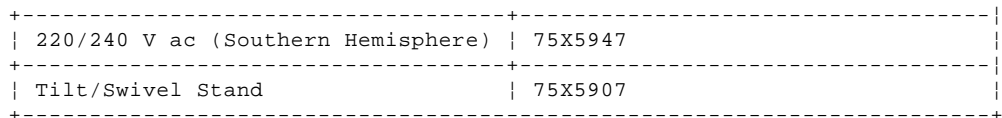

# 8515 Color Display

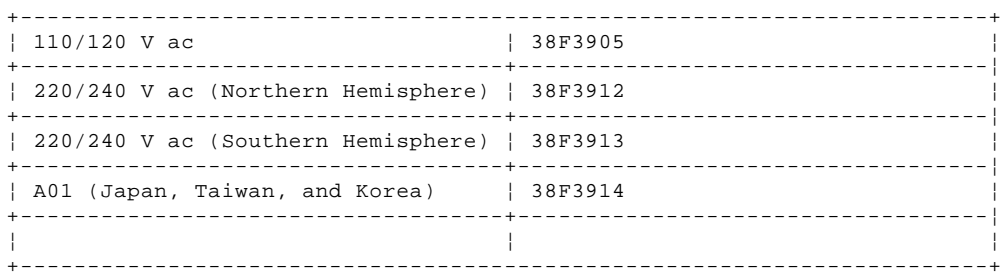

# Power Cords

PICTURE 11

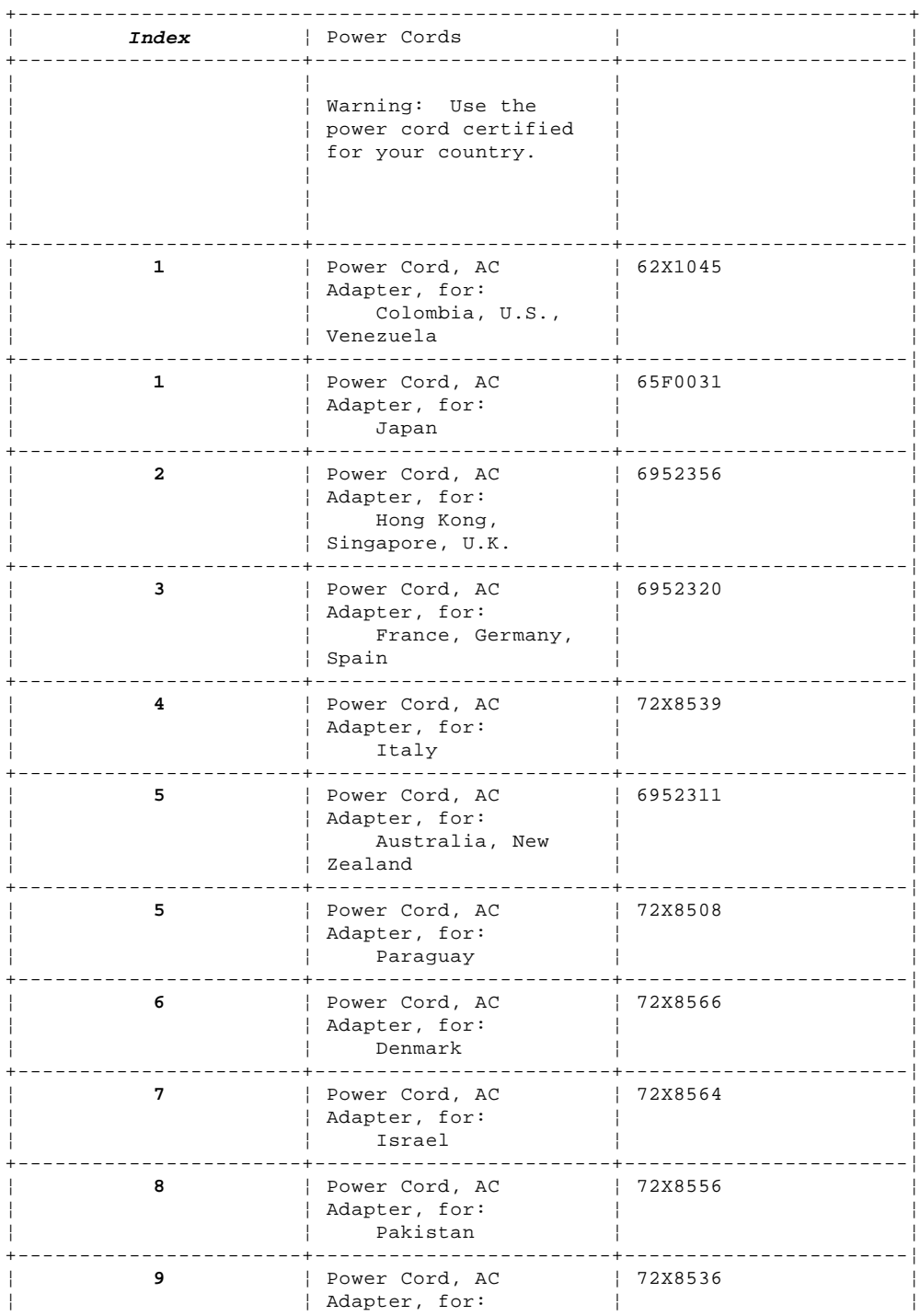

# **IBM PS/2 Model L40 SX HMS**

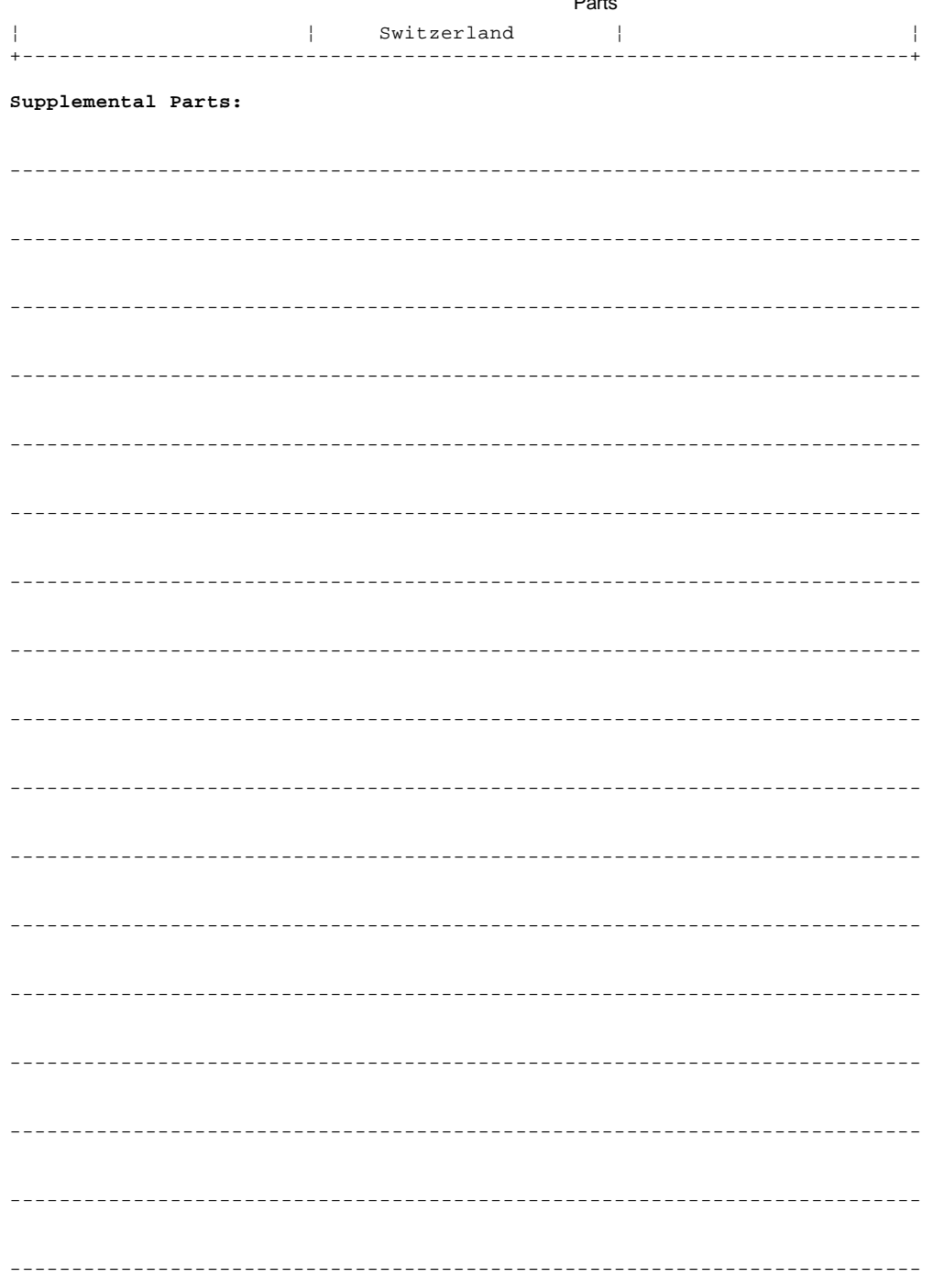

Printed in the United States of America

(\*\*) 80387SX is a trademark of the Intel Corporation.